В 2016 году в КНИТУ некоторые показатели рейтинга ППС вводятся в базу данных рейтинговой системы самостоятельно самими преподавателями.

Эти показатели требуют ввода документов, подтверждающих значение показателя рейтинга и определены Положением о рейтинговой системе оценки деятельности профессорско-преподавательского состава (http://www.kstu.ru/article.jsp?id\_e=79253), п.3.10 - «Для показателей Б5.2, А5.1.1, А51.2, Б62.1, Б6.2.2 ввод документов (грамоты, дипломы) осуществляется через личные кабинеты в течение отчетного года вплоть до окончания периода сбора данных».

Для ввода таких показателей необходимо на сайте www.kstu.ru выбрать ссылку Вход:

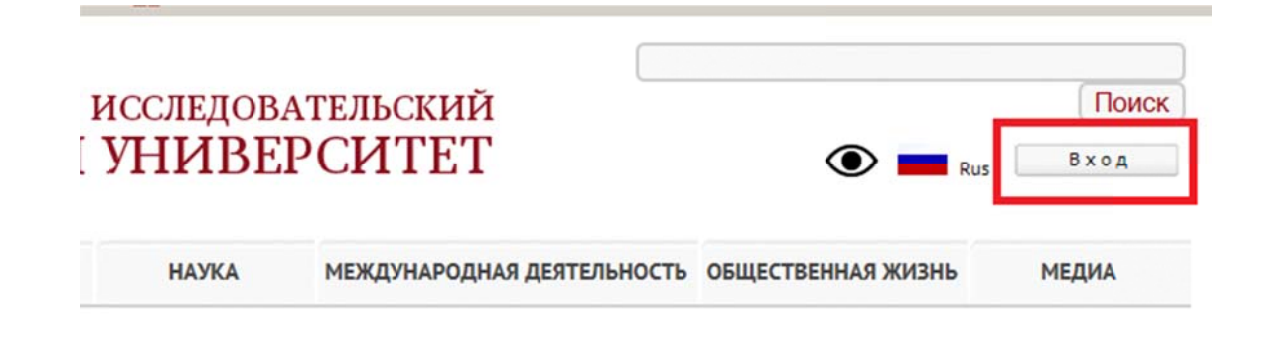

Далее нужно выбрать ссылку Ввод рейтинга ППС:

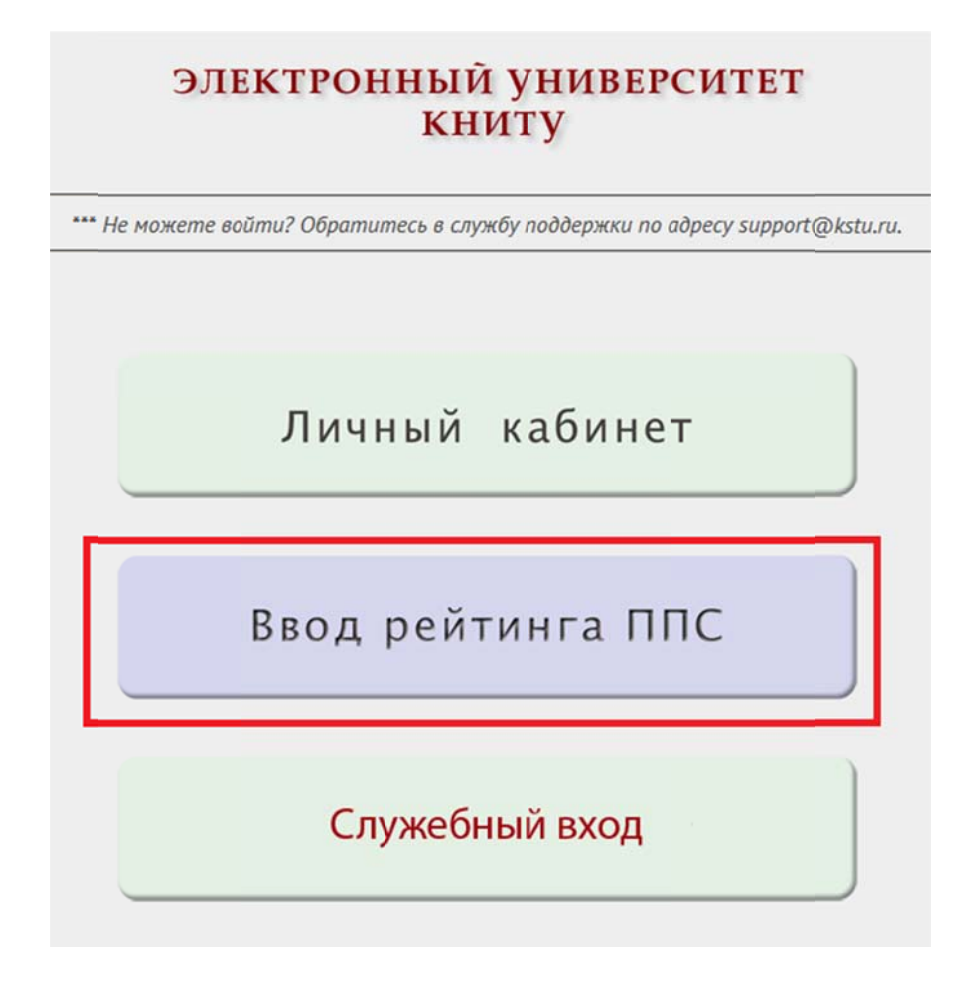

Откроется страница для ввода имени логина и пароля, полученных в своё время для просмотра

рейтинга через личный кабинет:

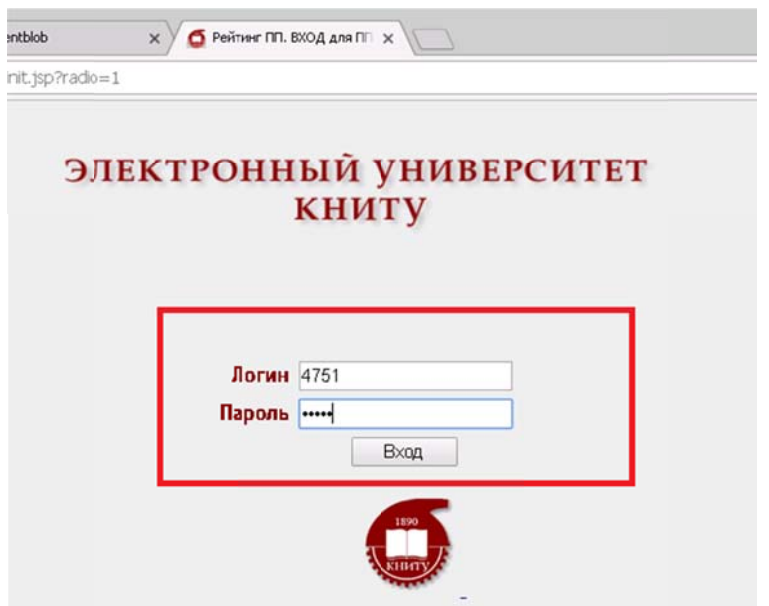

Откроется страница со всеми показателями рейтинга, где нужно найти нужные показатели,

требующие ввода подтверждающих документов.

Такие показателя выделяются из остальных тем, что являются ссылками ...:

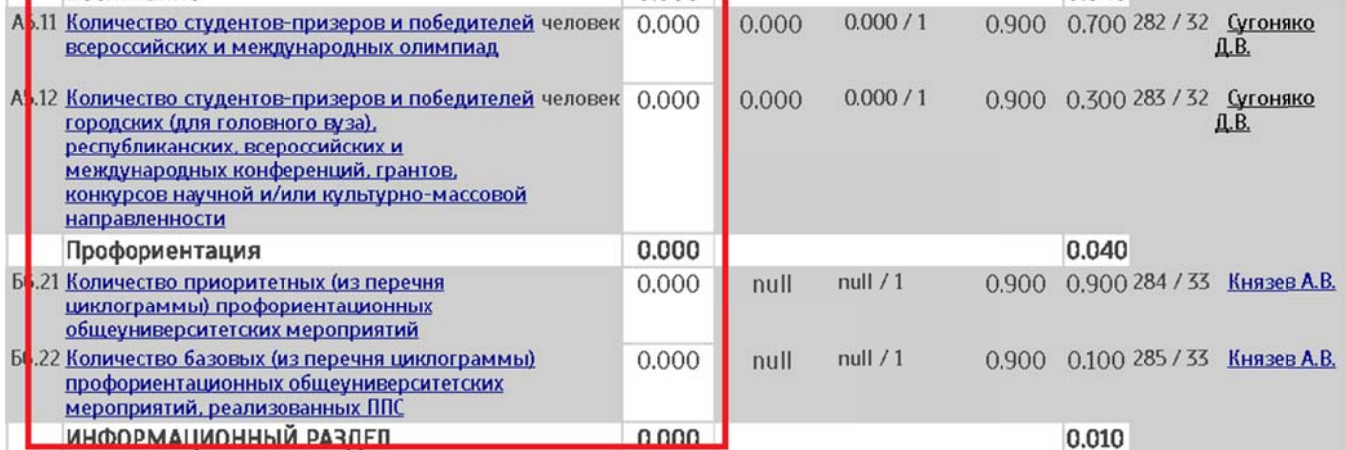

... для перехода на страницу для ввода документов:

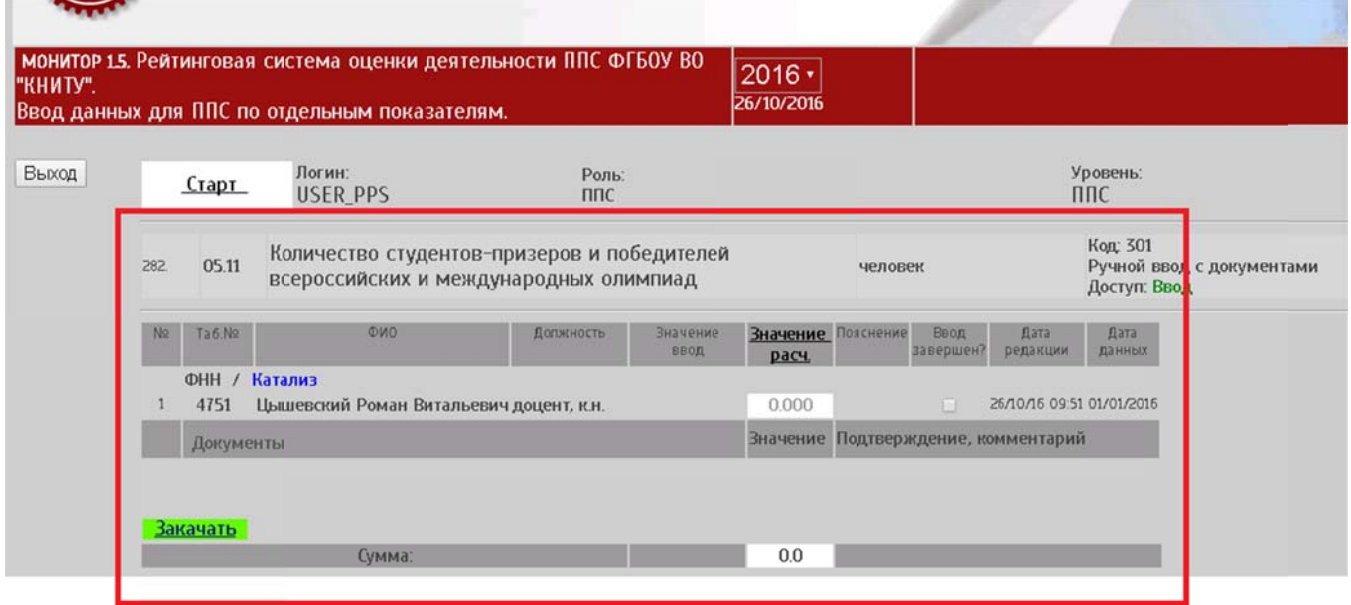

Для добавления документа, которым может быть отсканированная копия диплома, сертификата, удостоверения и т.п., нужно открыть форму для закачки кнопкой «Закачать», затем кнопкой «ВЫБЕРИТЕ ФАЙЛ» найти файл со сканом документа и загрузить его в личный кабинет кнопкой ЗАКАЧАТЬ:

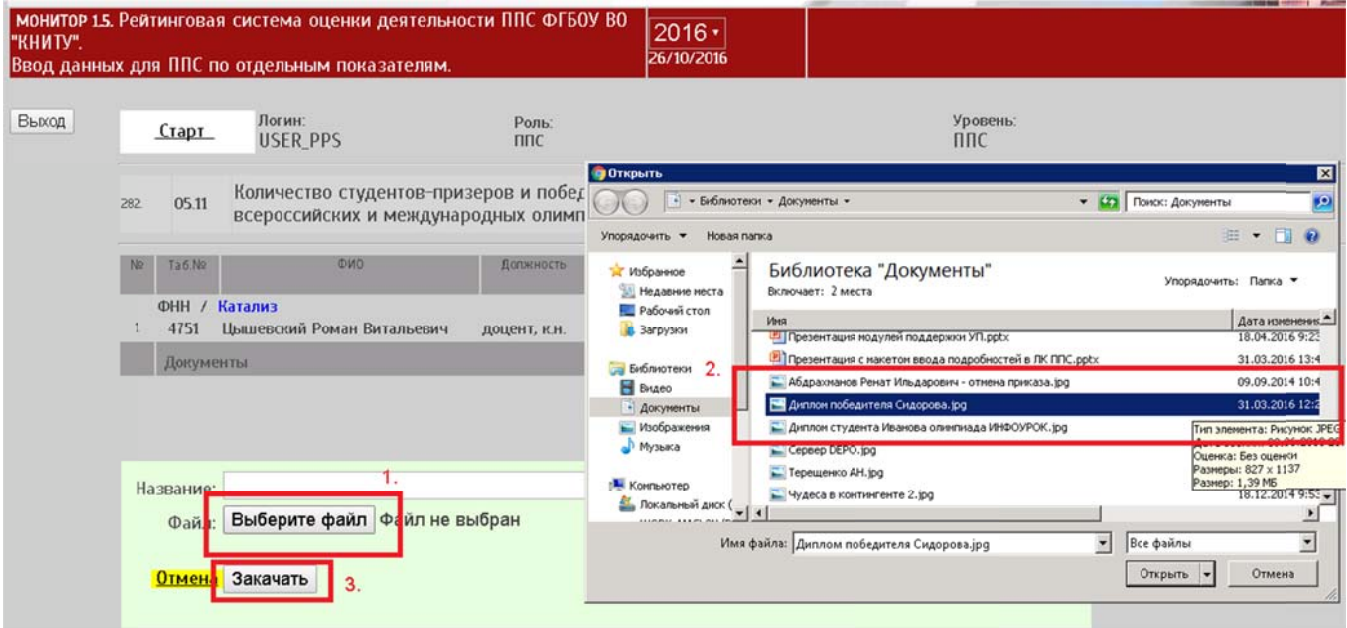

Файл загрузится и далее будет отображаться в рейтинге с тем именем, с которым его загрузили. Если требуется изменить его, то можно ПЕРЕД ЗАГРУЗКОЙ ФАЙЛА в поле Название ввести какое-то другой текст:

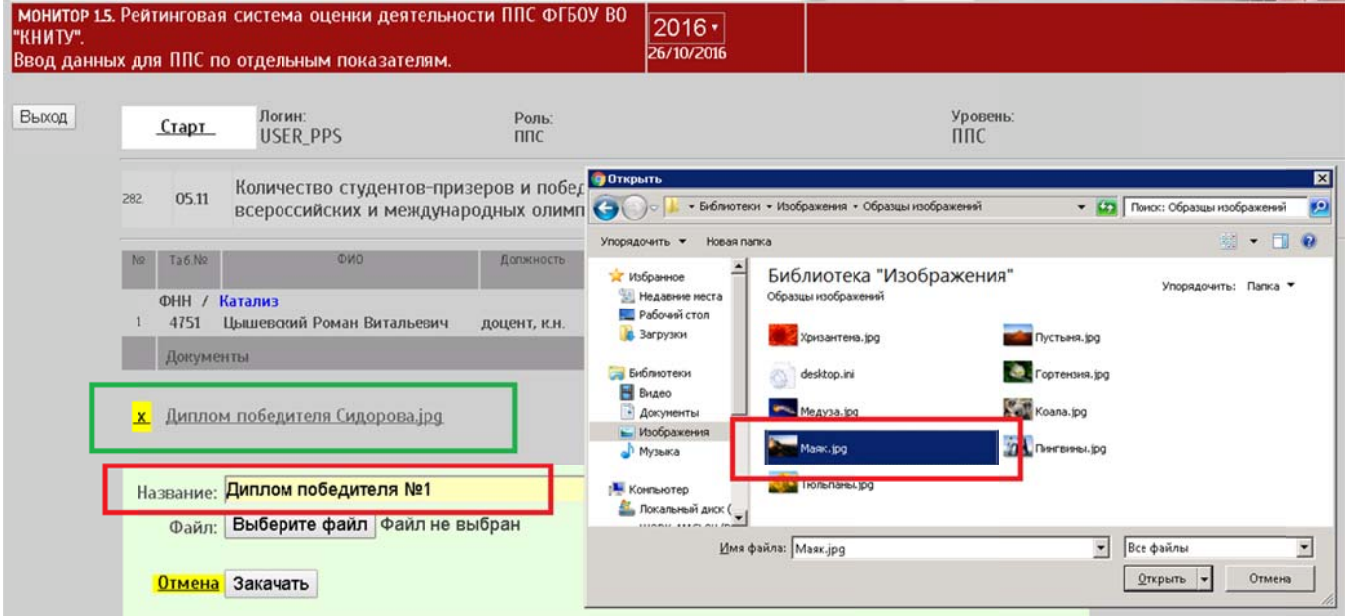

Если файл загрузили неправильно, или название надо поменять, файл придется удалить и закачать снова с другим названием.

## Если загруженный документ подтверждает несколько, в данном примере студентов-призеров и

победителей олимпиад, то это число можно ввести в поле ЗНАЧЕНИЕ:

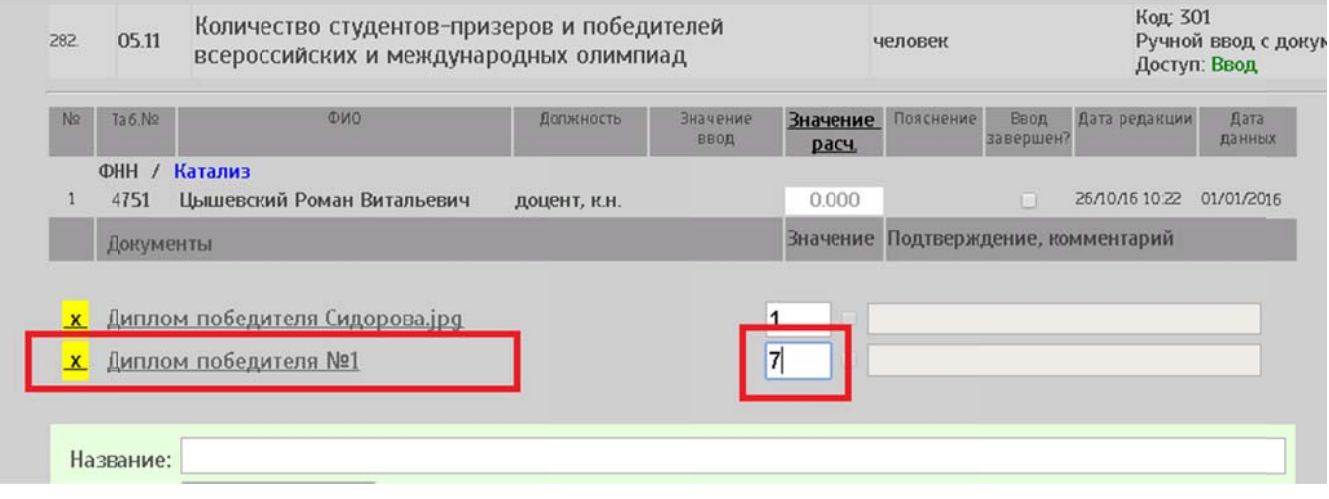

Следует отметить, что в соответствии с Приложением 3 Положения о рейтинге ППС, командная победа студентов (более одного человека) учитывается как одна победа; учитывается один призер на одного НПР. Таким образом, указывать значение больше 1 имеет смысл только в том случае, если загружен многостраничный локумент (файл PDF) со скан-копиями липломов разных победителей.

Значение может редактироваться, но только до факта подтверждения. Для удаления загруженных, но неподтвержденных документов, нужно использовать жёлтые значки  $X$ , расположенные напротив каждого документа или кнопку **ОЧИСТИТЬ**, которая удаляет все неподтвержденные документы. Кнопка **ОТМЕНА** закрывает форму закачки файлов.

После загрузки преподавателем документов, представители соответствующих контролирующих служб смогут просматривать, оценивать значимость и включать (или не включать) загруженные документы в расчёт рейтинга ППС. Подтверждение документа фиксируется специальной «галочкой»: v в строке документа. Проверяющий может ввести короткий комментарий, объясняющий причину отказа.

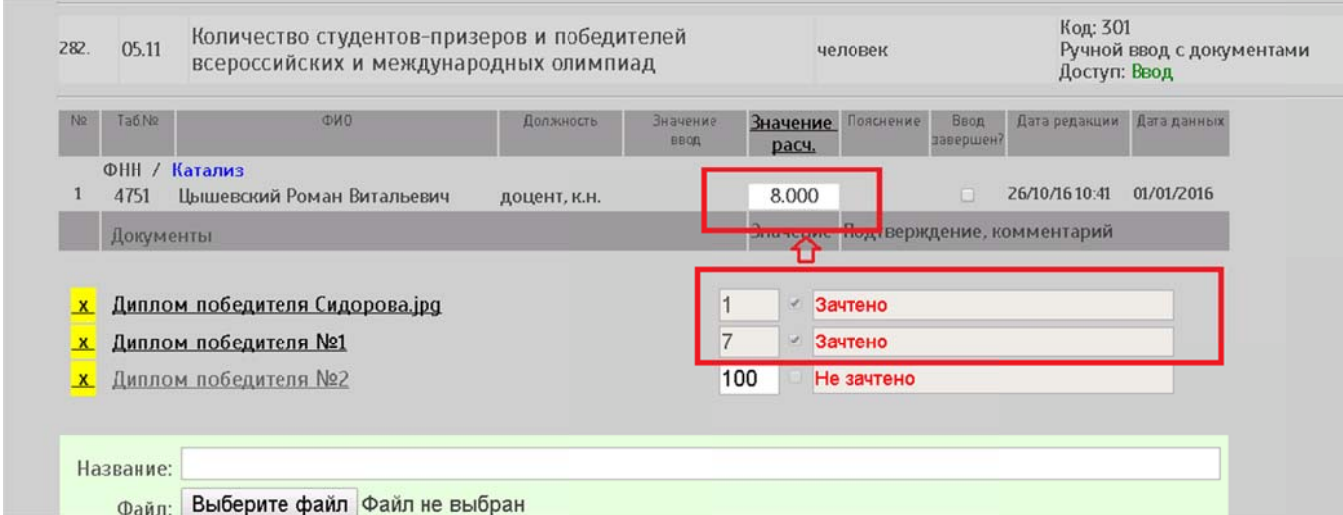

Подтвержденный документ не может быть удален, и у него не может быть изменено значение. Значения будут учтены в рейтинге только после подтверждения представителями соответствующих контролирующих служб.

В итоге, в этом примере в зачет преподавателю пошли 8 студентов-призёров и победителей олимпиад, показатель рейтинга А5.11:

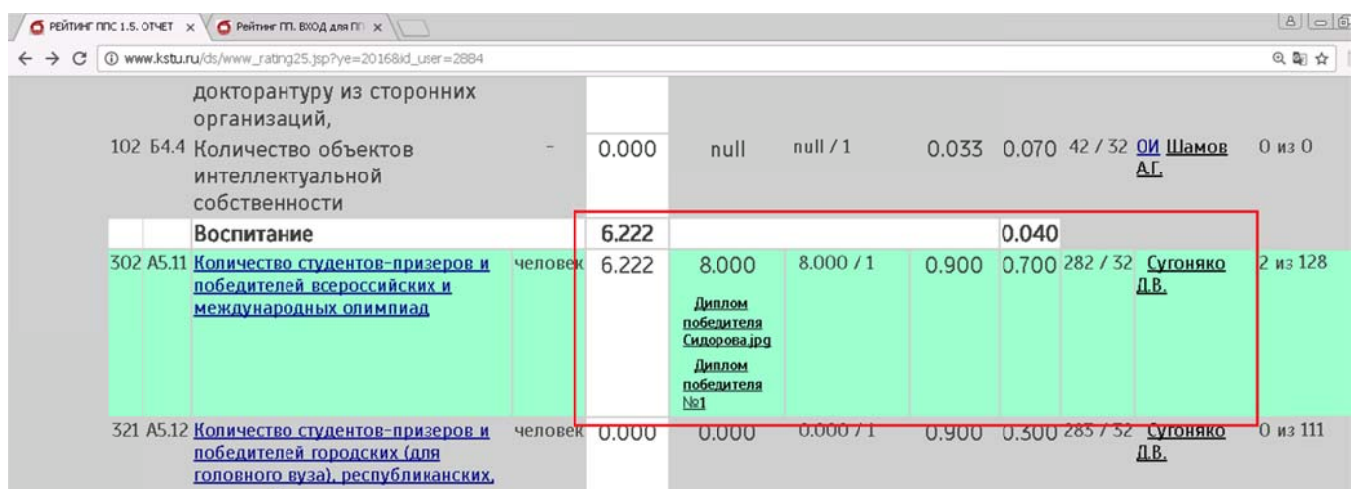

В отчете по рейтингу документы будут отражены списком, упорядоченным по названию в алфавитом порядке.